# **Code Visualization**

Milestone 2

## **Task Calendar**

| □ <b>3 Open</b> ✓ 0 Closed                                                    | Author ▼ | Label <del>▼</del> | Projects ▼ | Milestones ▼ | Assignee • | Sort ▼ |
|-------------------------------------------------------------------------------|----------|--------------------|------------|--------------|------------|--------|
| ☐ M2T4: Example Java programs  #9 opened 2 weeks ago by Curtico   Milestone 2 |          |                    |            |              | •          |        |
| □                                                                             |          |                    |            |              | •          |        |
| □                                                                             |          |                    |            |              | •          |        |

## **Git Branches**

| ctive branches                                                       |   |        |                            |
|----------------------------------------------------------------------|---|--------|----------------------------|
| 7-m2t2-traceprinter-json-parsing Updated 3 days ago by Curtice Gough |   | 0 5    | ያኄ New pull request → ፆ    |
| 9-m2t4-example-java-programs □ Updated 4 days ago by SolarisLight    |   | 0   1  | ያን New pull request 🗸 🖉    |
| website Dupdated last month by Curtice Gough                         | ~ | 0   15 | ী New pull request ু -১৮ 🖉 |
| website-dev Dupdated last month by Curtice Gough                     |   | 0 10   | #6 [1- Merged] -\-\- 0     |
| 8-m2t1-gui-groundwork                                                | 7 | 0   0  | \$¹\$ New pull request     |

## trace.py - jsonify\_json

- 1. Open file
- 2. Set options
- 3. Save code

```
24
       # Convert Java source to usable JSON #
26
      def jsonify_java(filename):
28
           # Initialize
           trace_input_dict = {
29
30
               "usercode": "",
31
               "options": {},
               "args": [],
               "stdin": ""
33
34
35
36
           # Read source file
37
           source_code = open(filename, 'r')
38
           trace input dict["usercode"] = source code.read()
39
           source code.close()
40
41
           # Return
           return json.dumps(trace_input_dict)
42
```

#### trace.py - step\_bro

- 1. Read Traceprinter output
- 2. Read source code
- 3. Iterate through program states

```
# PoC: Step through program trace #
45
46
       #-----#
47 v def step_bro(input_json, output_json):
48
          source_code = input_json['usercode'].split('\n') # Source code being traced
49
          events = output_json['trace'] # List of entries pertaining to program state
50
          for state in events:
51
              print(f"\n{state['event']}: <{state['stack_to_render'][0]['func_name']}>")
52
              print(f"\tCode: {state['line']} | {source_code[state['line'] - 1].strip()}")
53
              print(f"\tLocals: {state['stack_to_render'][0]['encoded_locals']}")
54
              print(f"\tGlobals: {state['globals']}")
55
              print(f"stdout: {{\n{state['stdout']}\n}}")
56
              print("")
              input("Press ENTER to continue...")
57
```

#### trace.py - main

- 1. jsonify\_java
- 2. Start subprocess
- 3. Send input
- 4. Capture output
- 5. step\_bro

```
#----#
      # Main (obviously) #
       #----#
 8 v def main(argv):
          trace_input_json = jsonify_java(sys.argv[1])
10
          # print(trace_input_json) # DEBUG
11
12
13
          traceprinter_command = "../java/bin/java -cp .:javax.json-1.0.jar:../java/lib/tools.jar traceprinter.InMemory"
14
15
          trace_proc = subprocess.Popen(traceprinter_command.split(),
16
                                      stdout=subprocess.PIPE,
17
                                      stdin=subprocess.PIPE,
18
                                      cwd="./traceprinter_backend/cp")
19
20
          trace_output_dict = json.loads(trace_proc.communicate(input=trace_input_json.encode())[0])
21
22
          step bro(json.loads(trace input json), trace output dict)
```

#### **GUI** groundwork

- Change of tools regarding PYQT now looking into the template engine based QT Design Studio same functionalities different development application.
  - All current progress on the GUI was lost in the transition

- Benefits of new tool
  - Native animation support, template based, support for custom importation of widgets/assets

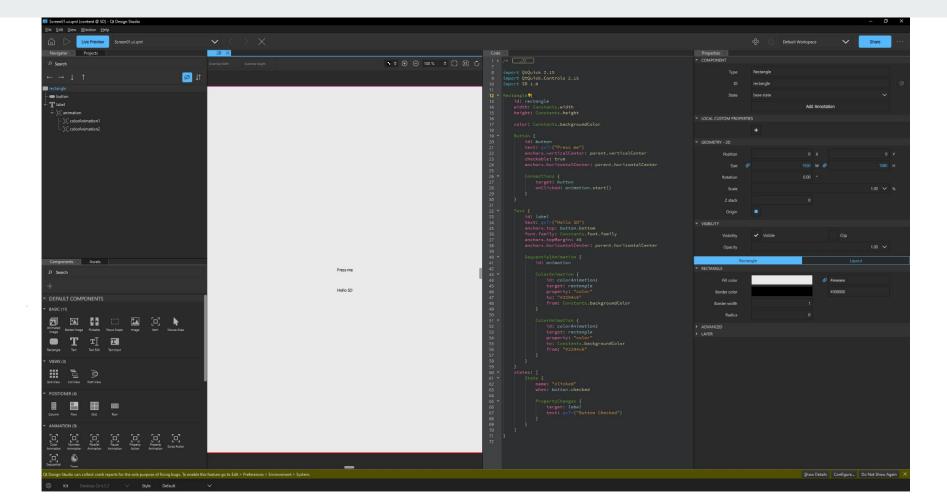

#### **GUI Todo**

- Research into custom widgets using QT Designer
- Research into Animation handling
- Research into PYQT5 engine to load templates

# **Testing**

- Coded programs for Array, ArrayList, LinkedList, Queue and Stack.
- Code was created to test Traceprinter and potential animations in future milestones.
- All programs compiled and ran as expected.

#### **Test Code**

```
[solar@magic-frog milestone2]$ javac linkedlisttest.java
[solar@magic-frog milestone2]$ java LinkedListTest
Zero
One
Two
Three
Four
[Zero, One, Two, Three, Four]
```

```
import java.util.LinkedList;
class LinkedListTest{
   public static void main(String args[]){
       LinkedList<String> numbers = new LinkedList<String>();
       numbers.add("Zero");
       numbers.add("One");
       numbers.add("Two");
       numbers.add("Three");
       numbers.add("Four");
       int count = 0;
       int size = 5;
       for(count = 0; count < size; count++){</pre>
                System.out.println("" + numbers.get(count));
       System.out.println(numbers);
```

# **Testing Todo**

- Creating Custom Classes
- Coding Multiple Class Java Programs
- Implement Multiple Data Structure Java Programs

# Milestone 3

| Task                                     | Curtice | Josh | Catherine |  |
|------------------------------------------|---------|------|-----------|--|
| 1. Data type detection                   | 100%    | 0%   | 0%        |  |
| 2. More GUI                              | 0%      | 100% | 0%        |  |
| 3. Custom data structure implementations | 0%      | 0%   | 100%      |  |

# Thank You